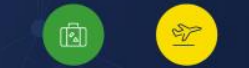

医脂

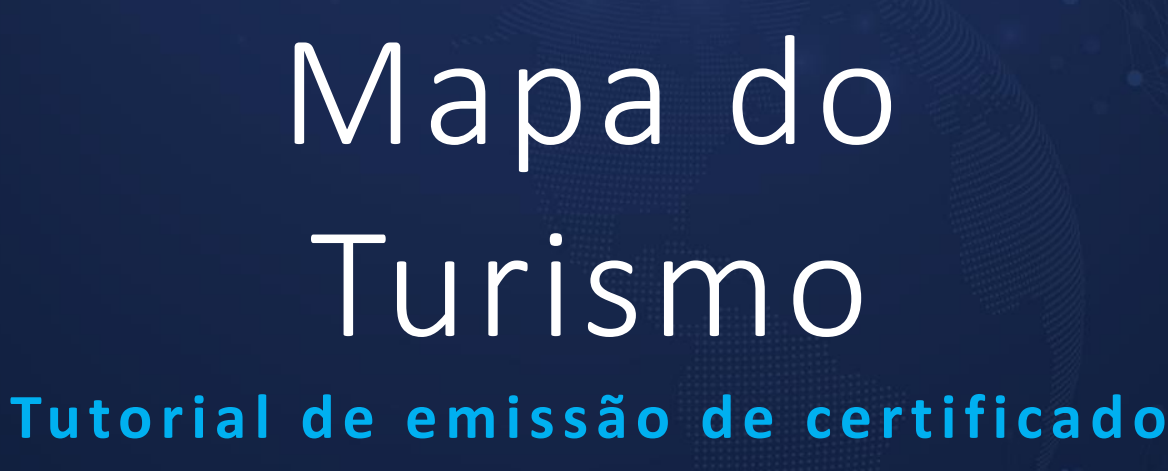

MINISTÉRIO DO TURISMO

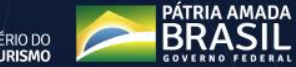

## **– Em seu computador, abra o link [www.mapa.turismo.gov.br](http://www.mapa.turismo.gov.br/)**

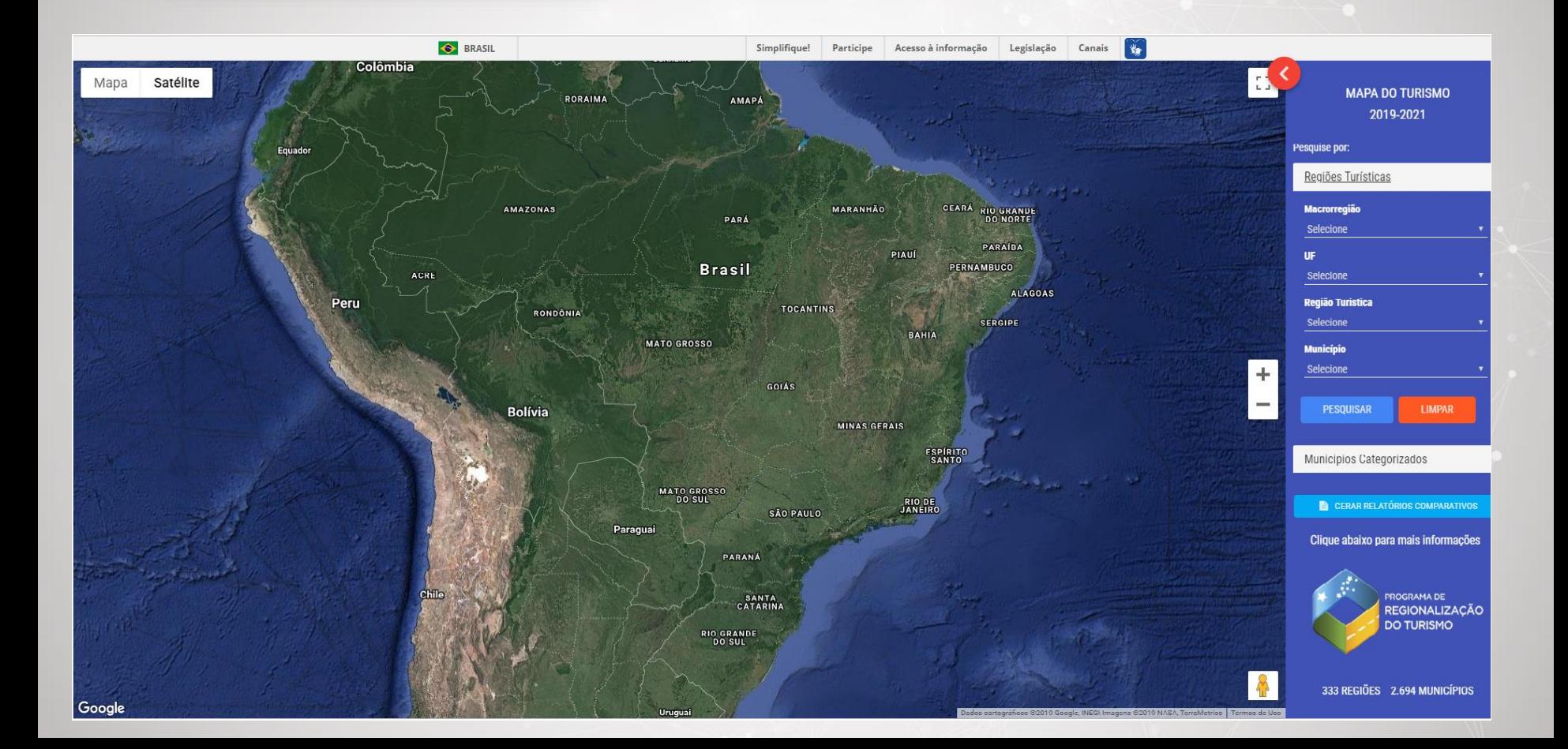

**2 – Em "Regiões Turísticas", à direita da tela, selecione a Macrorregião, UF, Região Turística, Município e clique em "pesquisar".**

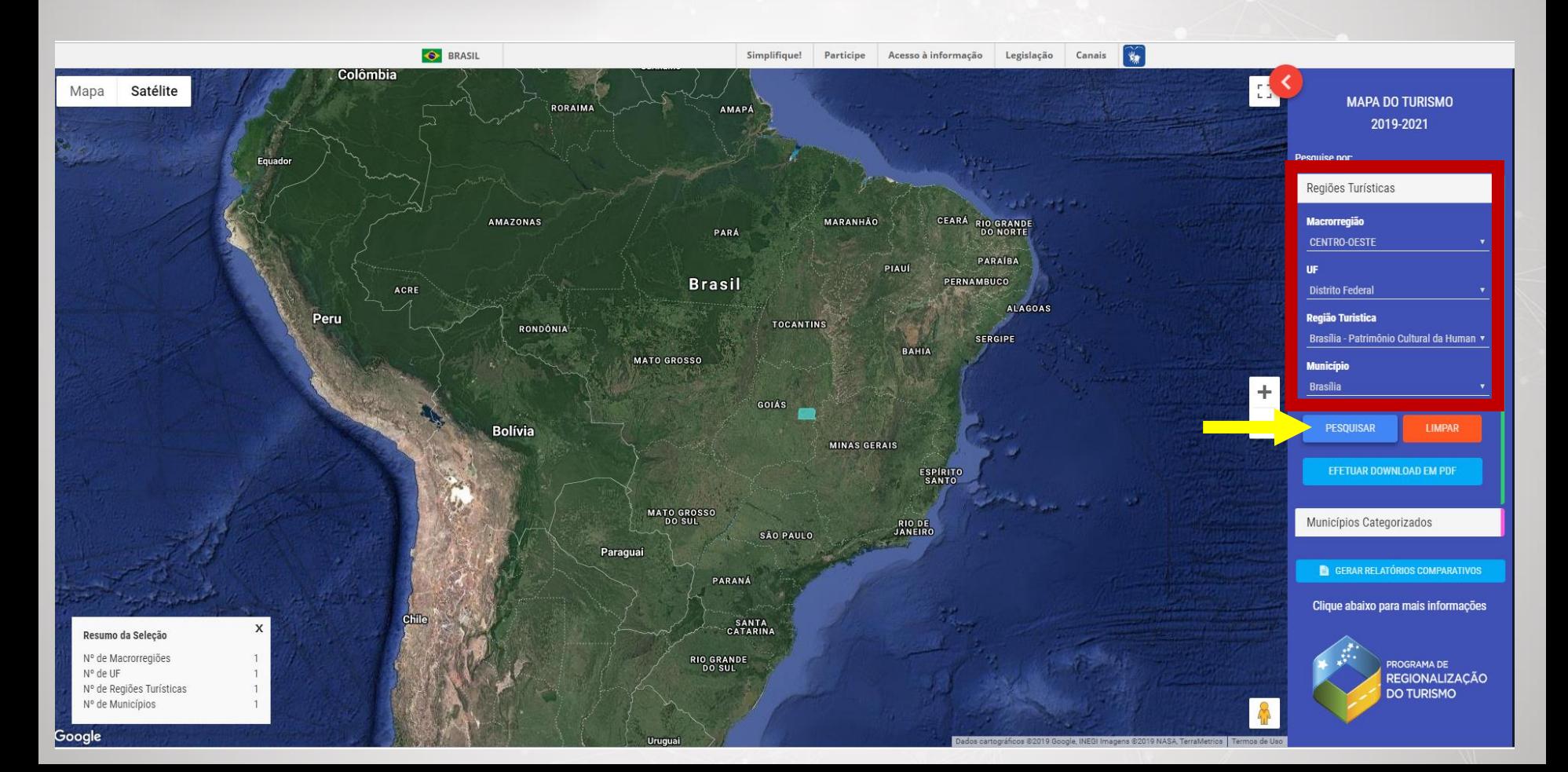

**3 – Após apertar o botão "pesquisar", o município ficará em destaque, como no exemplo abaixo.**

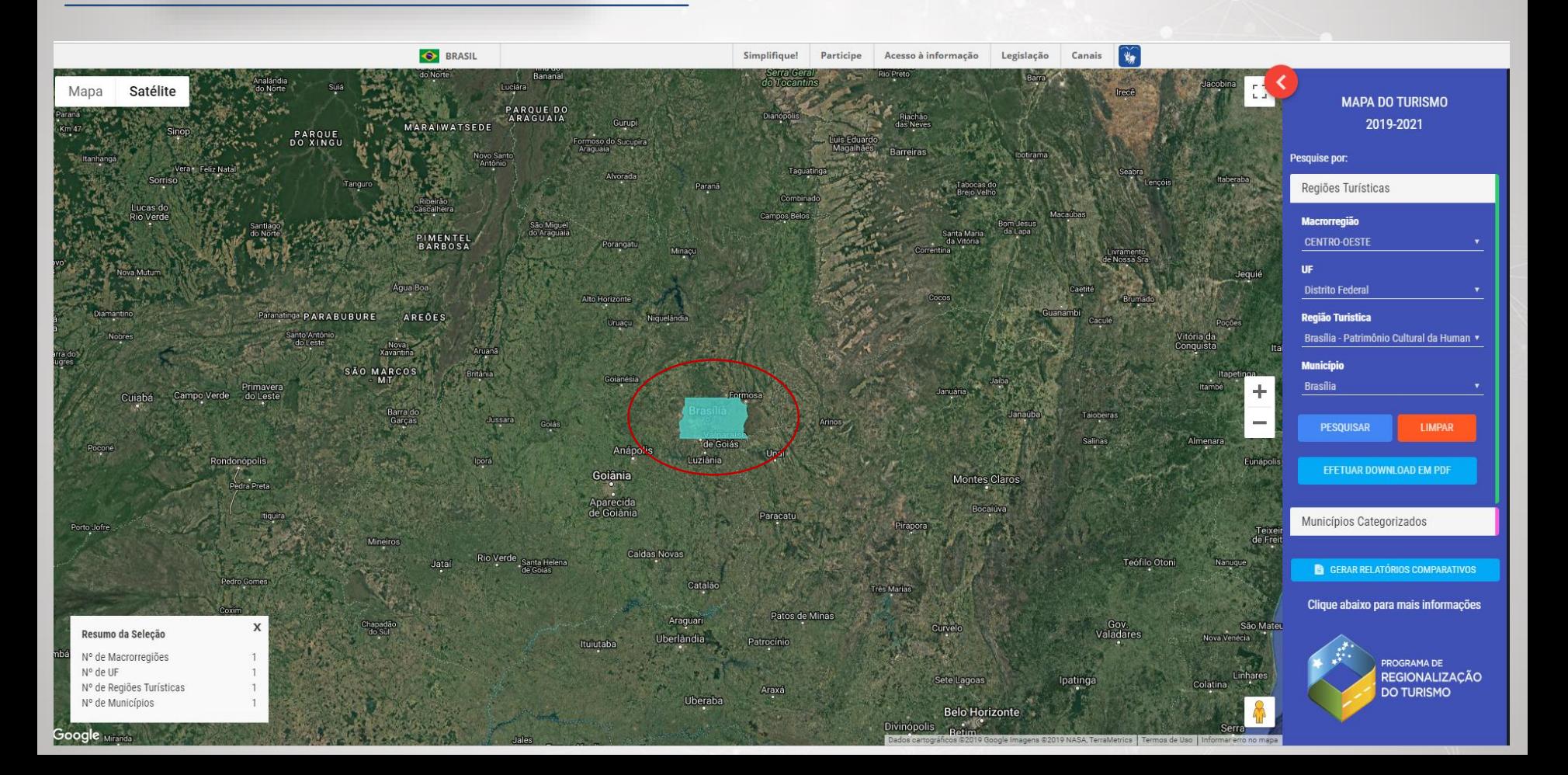

## **5 – Ao clicar no município destacado, aparecerão as opções para emissão dos certificados.**

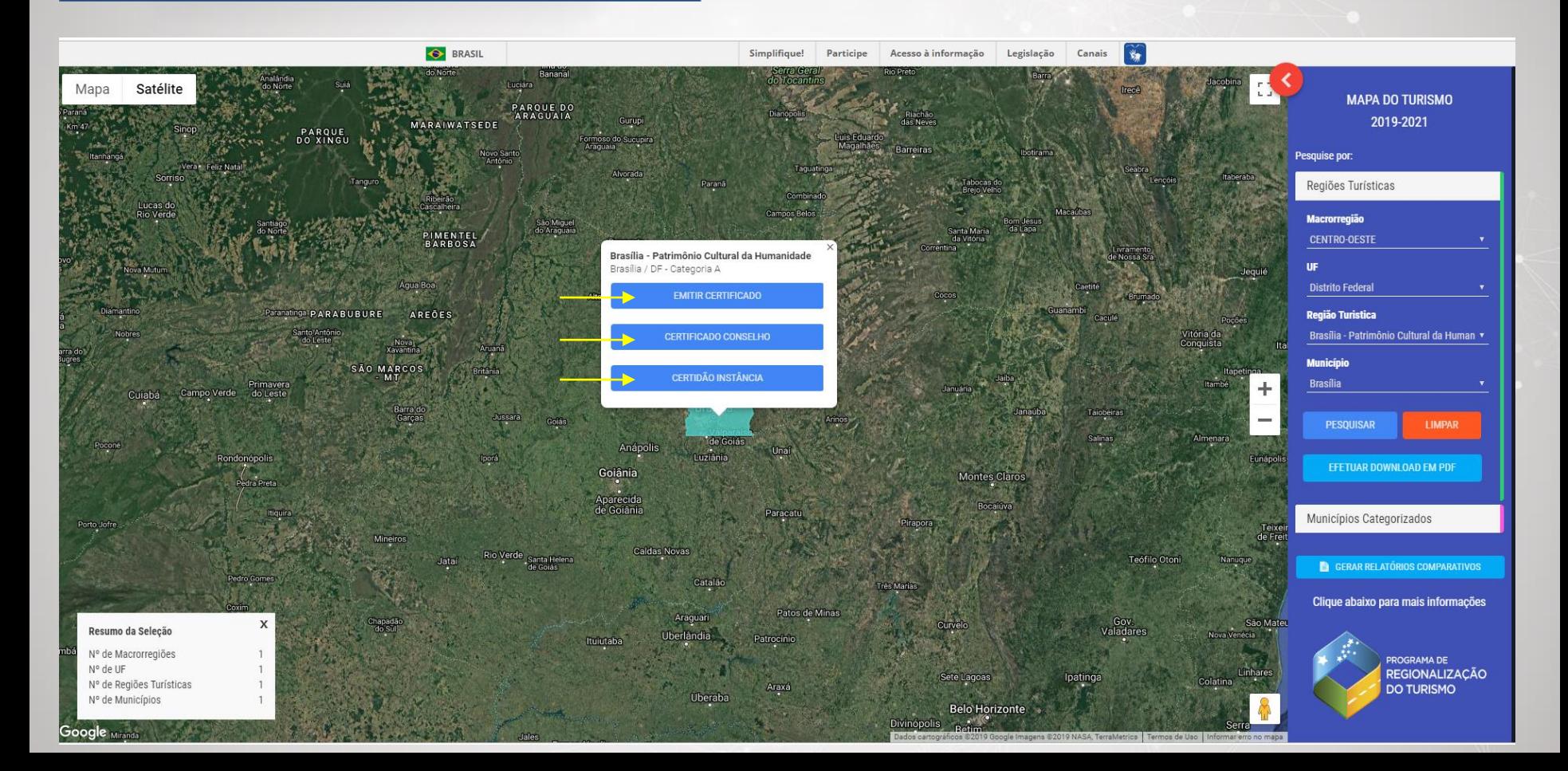

 $\widetilde{\mathbf{w}}$ **O** BRASIL Canais Simplifique! Participe Acesso à informação Legislação Guiana Francesa Mapa Satélite **Colombia** Suriname **MAPA DO TURISMO** 2019-2021 ROBAIMA **AMAPA** Pesquise por: Equador Regiões Turísticas **Macrorregião** CENTRO-OFSTE CEARÁ RIO GRANDE AMAZONAS **MARANHÃO** PARÁ **UF** Brasília - Patrimônio Cultural da Humanidade PARAÍBA **Distrito Federal** Brasília / DF - Categoria A PERNAMBUCO **Região Turistica** ACRE **FMITIR CERTIFICADO** ALAGOAS Brasília - Patrimônio Cultural da Humanio v Peru RONDÔNIA CERTIFICADO CONSELHO SERGIPE **Município** MATO GRO Brasília **CERTIDÃO INSTÂNCIA**  $+$ PESQUISAR **Bolívia** EFETUAR DOWNLOAD EM PDF **MINAS GERAIS** ESPÍRITO Municípios Categorizados **MATO GROSSO**<br>DO SUL **RIO DE**<br>JANEIRO SÃO PAULO **ES GERAR RELATÓRIOS COMPARATIVOS** Paragua Clique abaixo para mais informações PARANÁ Chile **SANTA**<br>CATARINA **PROGRAMA DE REGIONALIZAÇÃO**  $\mathbf{x}$ **RIO GRANDE DO TURISMO** Resumo da Seleção Atlâ Nº de Macrorregiões  $\mathbf{1}$ N° de UF  $\mathbf{1}$ Nº de Regiões Turísticas  $\overline{1}$ 333 REGIÕES 2.694 MUNICÍPIOS Nº de Municípios Uruguai

## **6 – Ao Clicar na opção de certificado desejado, o sistema gerará um arquivo em download para impressão.**